## **Cleanup Utilities**

The following section describes all the functions that are contained in the 'Cleanup Utilities' sub-menu on the 'Functions' menu.

This page has been intentionally left blank.

## Cleanup Utilities

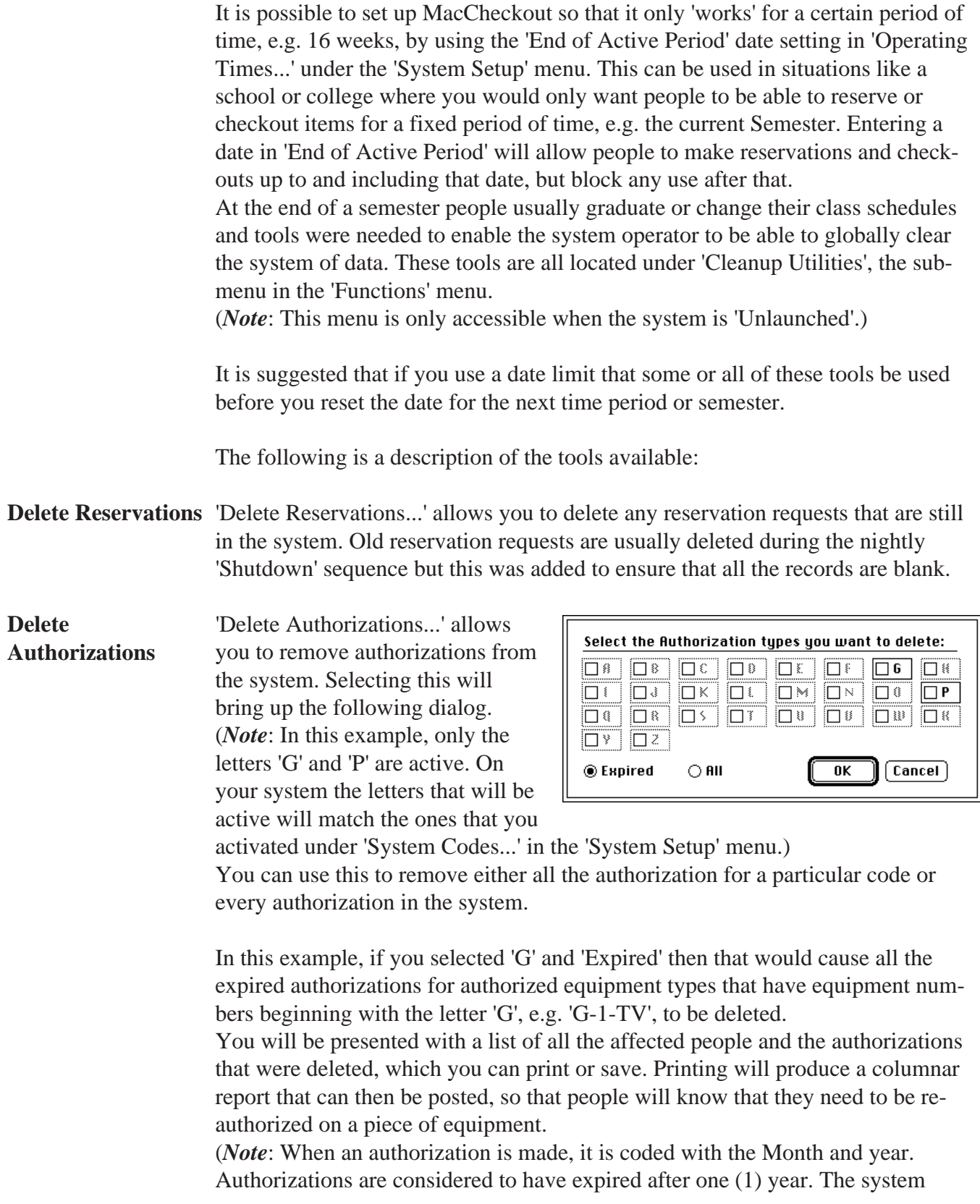

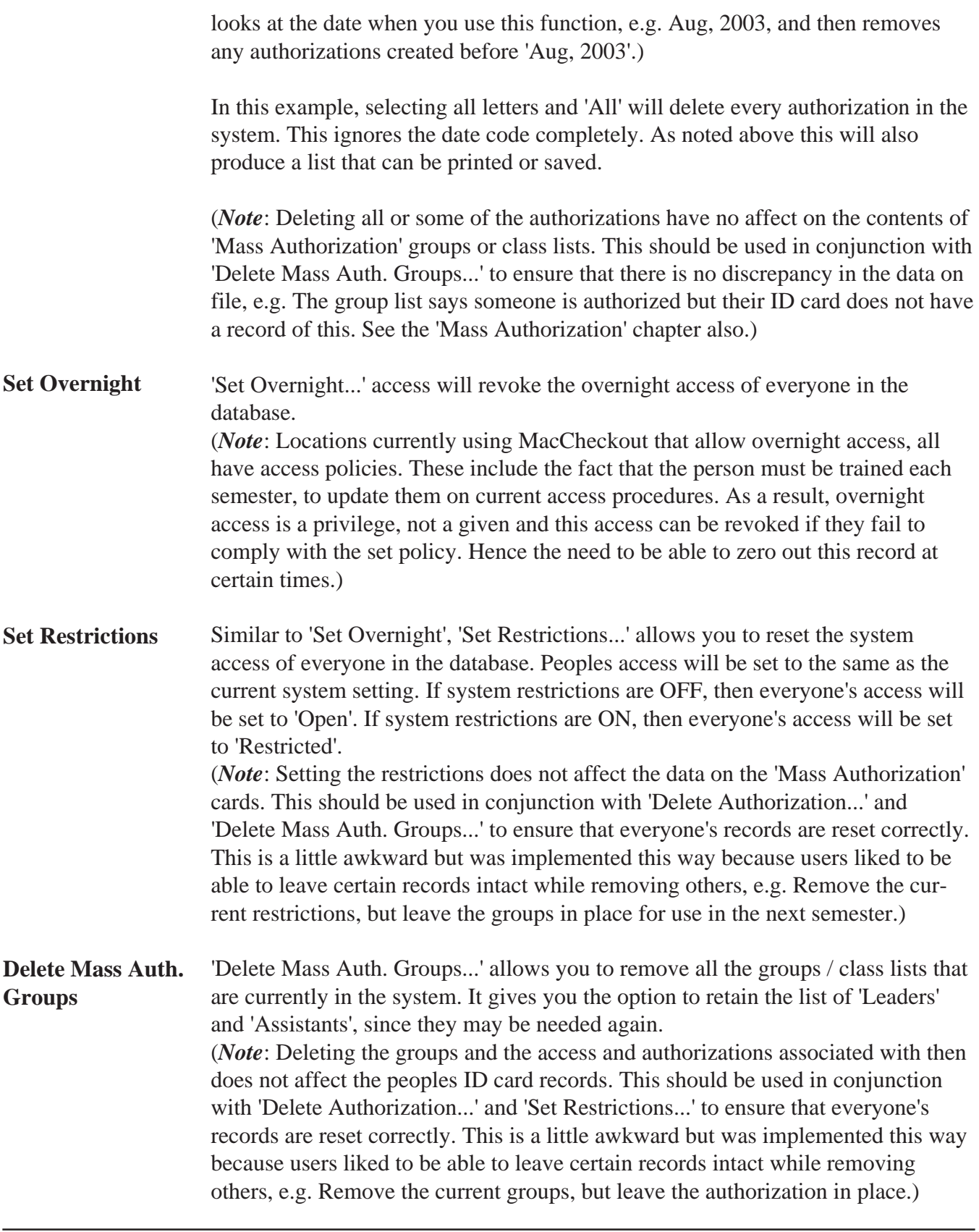

Cleanup

## **Reset User Statistics**

'Reset User Statistics...' allows you to zero out the current usage statistics of each piece of equipment in the system.

This chart illustrates the usage of 'G-01-GD' by time. As can be seen, twelve (12) students have used the item during the current 'Semester'. Similarly the seven  $(7)$  \* four  $(4)$ grid of numbers shows the breakdown of the time periods that these people have used the item for. The 'Total Use to Date is thirty-eight (38). When you 'Reset User Statistics', the current 'Semester' totals will be added to the 'Statistics Since Purchase'. In this example:

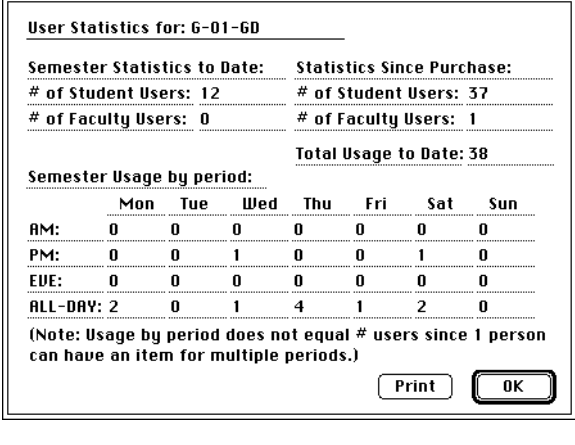

$$
12 + 37 = 49
$$
  
0 + 1 = 1  
Total Usage... = 50

and the 'Semester Stat...' will be zeroed out. Similarly the 'Semester Usage by Period' will be zeroed out, that data is not saved.

This chart illustrates the usage by time. As can be seen twelve (12) values are stored under 'Cur. Use'. This matches the twelve (12) above. The 'Tot. Use' is thirty-eight (38) which matches the 'Total Usage to Date:' above.

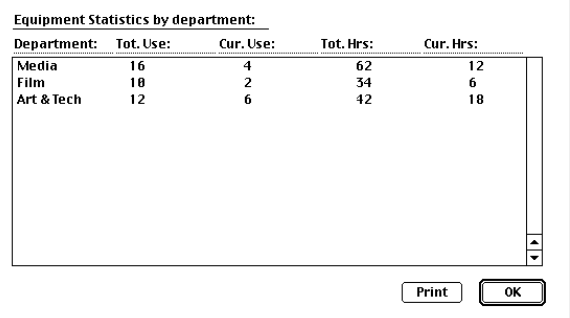

The 'Tot. Hrs:' and 'Cur. Hrs:' are

the number of hours in total that each checkout lasts for, combined.

When you 'Reset User Statistics...', above, it adds the values from the 'Cur. Use:' columns to the appropriate values under the 'Tot. Use:' columns and then sets the 'Cur Use;' values to '0'.

(*Note*: If you require any of the usage data for record keeping or to help plan your new equipment purchasing or staffing needs by time period, then this data can be exported using the 'Statistics' option in the 'Export Equipment' dialog. 'Export Equipment' is located under the 'File' menu. Obviously this data should be exported BEFORE the 'Reset' option is used.)

This page has been intentionally left blank.